## Ponavljajoči izdani računi

Zadnja sprememba 05/09/2024 12:45 pm CEST

V programu Minimax lahko enostavno pripravimo račune, ki se ponavljajo (za istega kupca, z istimi artikli, v istem znesku).

Na primer za pavšale, vzdrževanja, naročnine, šolnine ipd.

1 V meniju **> Poslovanje > Izdani računi**.

2 Kliknemo **Napredno iskanje** > kjer dodamo kljukico pri računih, ko

bodo ponavljajoči.

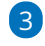

Račune nato masovno pripravimo in izstavimo preko [Masovnih](http://help.minimax.si/help/masovno-urejanje-izdanih-racunov) obdelav,

kjer izberemo na prvem koraku akcijo **Formiranje ponavljajočih računov**.

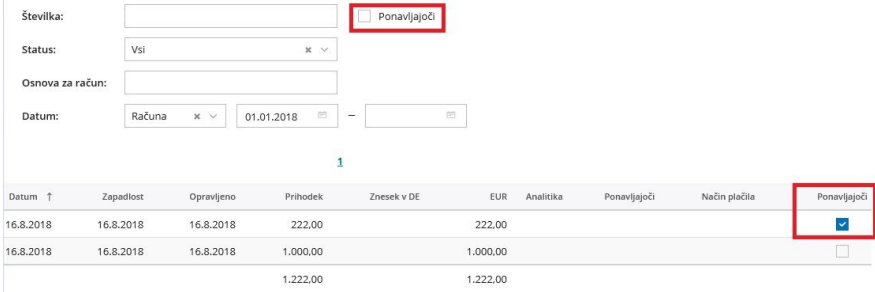